# **Scacchi, un classico del 3d4D**

 $\alpha$  , and  $\alpha$  is a set of the set of the set of the set of the set of  $\alpha$  and  $\alpha$  is a set of the set of the set of  $\alpha$   $\cup$ 

•• I ••••••••• I ••••••••• I ••••••••••••••••••••••••••••••••••••••••••••••• I •••••••••••••

*Bene, dopo aver ((chiacchierato» di argomenti vari negli ultimi numeri torniamo finalmente a provare con alcuni esempi pratici, a realizzare quello che ormai* è *considerato un classico nel mondo della computer graphics : sua maestà la scacchiera compresa ovviamente di scacchi*

#### di Mrsek Giuseppe Milko

# *L'ideazione*

Gli scacchi, gioco antichissimo quanto geniale. Ha passato indenne varie epoche senza subire modifiche di sorta. Anche se proprio in questi giorni è stata data la notizia dell'invenzione di una scacchiera speciale che permetterebbe di giocare in tre contemporaneamente, mah.. staremo a vedere. Tornando agli scacchi «originali» questo antico gioco praticato all'inizio dall'alta società è divenuto subito un nobile passatempo per i dilettanti e una vera e propria professione per i grandi estimatori. Penso che tutti voi siate a conoscenza dei famosi tornei mondiali che hanno avuto per molti anni come protagonisti grandi giocatori sovietici.

Questi hanno detenuto il titolo mondiale di campioni di scacchi senza trovare competitori in grado di batterli per molto tempo. Ora non staremo certo qui a fare la storia di questo magnifico «gioco», anche perché ci porterebbe troppo lontano dall'argomento di cui ci vogliamo occupare in questo numero, torniamo quindi a ciò che realmente ci interessa da vicino. Costruire una scacchiera con tanto di «pezzi» è forse tra i desideri più comuni a cui aspira un novello Ray-Man e non solo. Quante volte vi sarà capitato nel vedere i filmati della computer grafica mondiale di individuare la presenza degli scacchi all'interno degli stessi eseguiti in puro stile 3D?

Questi sono stati rappresentati ormai in tutte le salse, animati e statici, enormi e possenti o minuscoli e gommosi, ma ecco che finalmente è giunto anche il nostro turno ed ora tocca a noi provare ad eseguire la riproduzione degli stessi nel modo più fedele e possibilmente più originale possibile. Devo confessare che anche a me è venuta questa strana mania durante i primissimi anni di ricerca in questo settore, quella cioè di rappresentare gli scacchi naturalmente in forma animata. E, se mi permettete una parentesi, con gli scacchi è iniziata la mia prima vittoria ad una mostra nazionale di computer graphics (BitMovie90). Ricordo che ideai uno storyboard molto semplice nella struttura, ma abbastanza difficile da realizzare. Il motivo conduttore era quello di simulare dei pezzi di cristallo che ruotando su se stessi di 360 gradi, si scioglievano diventando liquidi. La scena era rappresentata da una scacchiera in miniatura composta da un quadrato suddiviso da 4x4 caselle. Sopra a questa scacchiera

avevo costruito un pezzo (la Regina) in modo da essere succesivamente calcolato sfaccettato, questo ovviamente per simulare al meglio il cristallo presente nella realtà. La regina la misi all'incirca al centro della scacchiera e la circondai con tre pedoni, sempre in cristallo, ma eseguiti in modo che fossero arrotondati (cioè ben tondeggianti). Ricordo che solo per trovare i materiali per i pezzi ci vollero parecchi giorni di prove e di calcolo ed infine, per calcolare tutta l'animazione completa, ci volle quasi un mese intero (giorno e notte compresi).

Ricordo che la durata era di soli 8/9 secondi (se ricordo bene). ma essendo stata costruita per eseguire un LOOP

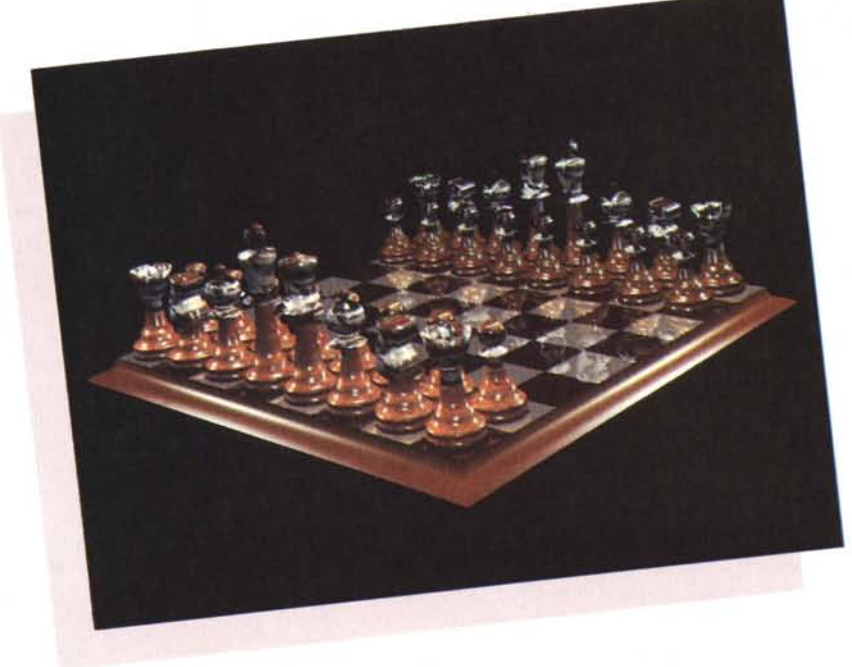

*Figura* l -*La prima scacchiera (7990).*

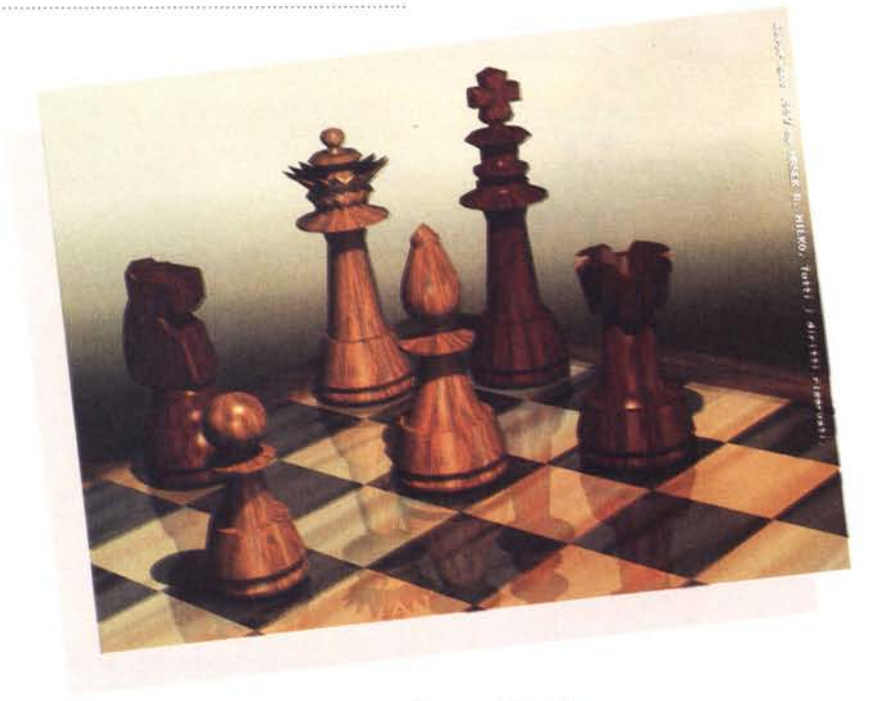

(evento ripetibile per svariate volte) poteva «girare» all'infinito. La simulazione (vista con gli strumenti di oggi), era in realtà riuscita solo in parte dato che non esisteva ancora la possibilità di fare Morphing da un oggetto all'altro in modo da trasformare «realmente» il pezzo in un sua forma liquida. Comunque questa ha incontrato il favore sia del pubblico che della critica assegnandomi appunto il primo premio. La cosa che più mi soddisfa è che ancor oggi vedendo quell'animazione risulta essere ancora di gradevole aspetto anche se indubbiamente essa non sia nulla di ultrasofisticato per quanto riguarda la parte animata. Come vedete tutti prima o dopo ci misuriamo con questo tipo di costruzione, quindi vedremo in questo numero quale sia il miglior approccio per poter progettare una stupenda scacchiera con tanto di scacchi di qualità veramente fotorealistica, sfruttando quindi i vari mezzi che oggi abbiamo a disposizione. Anche se vi sembrerà un'affermazione banale, l'ideazione dei modelli che andranno a costituire la scacchiera va fatta prestando la massima attenzione.

Vediamo il perché.

## *La costruzione*

Prima di tutto bisogna decidere se i nostri scacchi saranno di marmo, di legno o di vetro, oppure di qualsiasi altro materiale di nostra preferenza. Questo è importante dato che influenzerà pesantemente la costruzione del pezzo degli scacchi già dall'inizio. Ricordatevi, un buon risultato finale nel 3D inizia dalla modellazione, di conseguenza dovremo progettare il nostro pezzo in

*Figura* 2 - *Wood Chess.*

base al materiale che poi verrà assegnato. Naturalmente questa non è una regola fissa dato che io posso benissimo modellare un oggetto per essere di un certo materiale e succesivamente assegnarne un altro. Ma comunque è meglio che lo teniate sempre presente. Deciso a quale tipo di materiale vogliamo assomigli il nostro pezzo, dobbiamo ora tramutarlo da una sua immagine teorica in un oggetto «reale» e quindi visibile. Mi spiego, in questo caso teorica è l'immagine che abbiamo nella mente e reale è l'immagine che eseguiremo al computer (si tratta ovviamente di realtà virtuale). Ci sono molti modi di progettare un «pezzo», di conseguenza ci sono molti tipi di «pezzi» che possono essere costruiti. Basta· guardare alle decine di variazioni a cui sono stati sottoposti gli scacchi nei molti anni che esistono, non c'è che l'imbarazzo della scelta. Ma per iniziare vi consiglio di stare sul classico e di evitare pezzi troppo lavorati o compiessi quali il Cavallo, il Re o la Regina per via della corona. La cosa migliore da fare è partire osservando una scacchiera reale, in questo modo avrete la possibilità di osservare il pezzo da riprodurre in tutte le sue fattezze in modo da riprogettarlo in 3D esattamente uguale e quindi con la massima fedeltà possibile. Oppure come alternativa, se non avete a disposizone una scacchiera (7), dovrete aiutarvi con un'immagine bidimensionale e cioè una fotografia. Trovata la fotografia che rappresenta gli scacchi non vi resta che passare alla loro riproduzione pezzo per pezzo. Accendete il vostro computer e caricate (nel nostro caso) Imagine! Ora come già dovreste sapere per creare qualsiasi oggetto bisogna crearne l'Axis di appartenenza, quindi selezionate l'opzione ADD Axis. È buona norma dare subito il nome all'Axis che avete appena creato quindi chiamatelo ad esempio PEDO-NE, questo per non trovarvi con vari oggetti con nomi identici.

Posizionatevi nella sola FRONT View dato che quello che andremo a costruire tra poco sarà il solo bordo o profilo (come preferite), del pezzo. Ora selezionate l'axis «Pedone» e scegliendo dal menu MODE attivate l'opzione ADD Lines. Dovreste sapere ormai benissimo, visto che abbiamo già fatto molti esercizi, che questa opzione serve a tracciare delle linee collegate tra loro da più punti, quindi si adatta perfettamente a creare il singolo profilo del nostro oggetto, in questo caso il Pedone. Ma facciamo un passo indietro. Come vi avevo detto esistono più modi per realizzare i vostri pezzi, il primo è quello appena esposto e che completeremo tra poco. Il secondo è leggermente più sofisticato ma allo stesso tempo potrebbe essere più semplice per chi non è molto bravo a disegnare con le linee vettoriali. Inoltre, data l'assoluta mancanza della possibilità di creare primitive geometriche piane, con gli strumenti tradizionali di un disegnatore, può risultare difficoltoso per alcuni creare superfici regolari senza una valida base di partenza.

Procedete quindi in questo modo, caricate il vostro PAINT preferito e cercate di riprodurre esattamente la sagoma del pezzo che volete creare, vi consiglio di ulizzare una risoluzione elevata tipo 640x576 o anche maggiore. Non ha nessuna importanza usare più colori ne bastano solamente due, uno per lo sfondo ed uno per il disegno.

L'ideale sarebbe come alternativa al disegno manuale, di utilizzare un digitalizzatore (telecamera o scanner), per acquisire i vari pezzi partendo da un'immagine bidimensionale naturalmente «piatta», pulirli dai vari pixel «isolati» e quindi ricreare un'immagine a soli due colori la più lineare possibile. Certo è un grosso lavoro, la pulizia dell'immagine può richiedere alcune ore. Questo va fatto per evitare che Pixel «sporchi» interferiscano poi nel processo di conversione. In questo modo chiunque può realizzare anche i pezzi più vari e sofisticati. Salvato il lavoro svolto, usate l'opzione Convert IFF/ILBM, presente in IMAGINE! Questa vi consentirà di trasformare il vostro disegno fatto in Paint in una sagoma vettoriale pronta per essere trasformata in tridimensionale. Con questo piccolo «Trucco» avrete già una base su cui iniziare a lavorare.

A proposito di Paint, vorrei segnalarvi

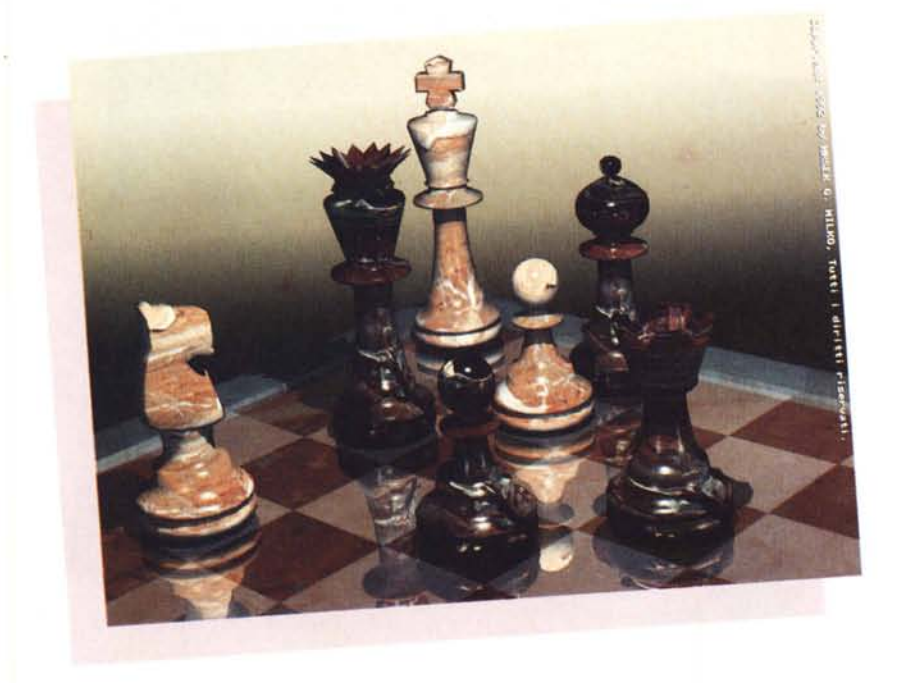

un prodotto che reputo molto interessante: Personal Paint della CLOANTO, Udine (teI. 0432/545902). Come caratteristica originale, ha la possibilità, selezionando apposite funzioni, di elaborare le vostre immagini con effetti molto speciali. Possiede un'interfaccia già conosciuta per chi utilizzava il De Luxe Paint, non costringedoci così a reimparare i vari comandi da utilizzare. Inoltre consente operazioni sui Font carattere molto interessanti e originali, di conseguenza si rivelano molto utili per la successiva conversione in maniera vettoriale come appena spiegato. Abbinato poi ad un altro software sempre dell'italianissima CLOANTO, Professional Fonts Maker, con questi potrete creare qualsiasi tipo di carattere anche speciale che desideriate in modo da trasformarlo poi in tridimensionale. Ma tornando ai nostri scacchi è ovvio che essendo la nostra intenzione quella di «SPINNA-RE» il profilo dell'oggetto ci obbligherà a cancellare i punti della sagoma che non ci servono. Per far ciò selezionate l'oggetto (la sagoma appena creata), selezionate l'opzione PICK Point, selezionate tutti i punti sulla sola parte DX e cancellateli. In questo modo avrete il solo profilo dell'oggetto, pronto per essere trasformato in 3D. Effettuate le eventuali modifiche con l'opzione DRAG Point che vi consente di spostare i vari punti solamente clickando sopra gli stessi.

Tornando al primo metodo (che è quello che personalmente utilizzo), dobbiamo creare tanti punti e linee tanto lunghe quanto lo sia il nostro oggetto. Quindi nel caso del pedone, procederemo con il fare una mezza sfera (la

*Figura* 3 - *Marble Chess.*

testa), scendendo costruiremo il «corpo» (tipo collo di bottiglia) ed infine la «base» classica degli scacchi. È ora molto importante che i due punti centrali quelli cioè più vicini all'Axis, siano esattamente nella stessa posizione dell'Axis stesso, solitamente a ZERO. Se così non fosse provvedete a spostare i due punti esattamente nella posizione appena indicatavi, altrimenti vi troverete ad avere, una volta eseguita la rotazione, un sacco di punti che non vi serviranno a nulla.

#### *La composizione*

Bene, fatto tutto ciò siamo pronti a «SPINNARE» il nostro oggetto. Questa operazione che viene identificata come «avvolgimento» di un solido di rotazione è definita in vari modi a seconda del software utilizzato, questa vi ricordo, permette partendo dal solo bordo o profilo dell'oggetto come dir si voglia, di crearne interamente lo stesso, vediamo come. Sul nostro video abbiamo quindi l'intero profilo del Pedone, i due punti più al centro si trovano esattamente perpendicolari all'Axis dello stesso. Ora selezionando l'opzione MOLD all'apparenza del requester selezionate la subopzione SPIN, all'interno del successivo requester dovete dare il numero delle suddivisioni che andranno a definire l'oggetto finale. Sappiate che più sono alte queste suddivisioni più l'oggetto sarà definito.

Attenzione, questo dipende anche dal tipo di computer in vostro possesso, mi spiego, basse suddivisioni sono adatte a chi ha poca memoria RAM, alte suddivisioni a chi ha molta memoria RAM. Un buon valore normalmente è diciotto (18), la perfezione si raggiunge con un bel trentasei (36), quest'ultimo però è consigliabile solo se pensate di ingrandire molto l'oggetto finale, altrimenti dato il notevole numero di punti presenti rischiate di non poter più muovere i vari pezzi presenti sullo schermo. Inserito il valore voluto attendete ora pochi decimi di secondo e... Voilà ... Il vostro pedone

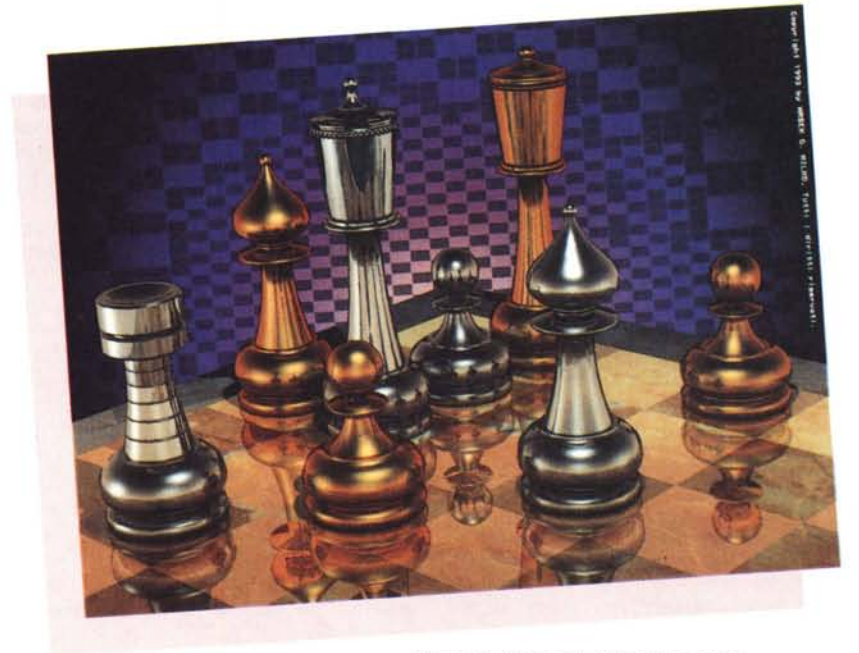

*Figura* 4 - *Chess da mille e una notte ..*

## è già stato fatto, non male vero *ì*

Bene, ora che avete costruito il pezzo più semplice non vi resta che ripetere le operazioni precedentemente descritte per fare via via anche gli altri. La testa della Torre va ovviamente costruita a parte e così la corona della regina e del re. È ovvio che dovrete stare attenti alle giuste proporzioni che dovranno avere i vari pezzi. Consiglio quindi, essendo il pedone il più «piccolo» della famiglia, di prenderlo come unità di riferimento per costruire ad esempio la Torre. Fatta quest'ultima questa diventerà il riferimento per costruire Cavallo, Alfiere, Re e Regina. Per quanto riguarda il Cavallo le cose sono un po' più complicate. La cosa migliore da fare, se non volete modellare la faccia completa, è quella di costruire la sagoma come vi ho già spiegato, quindi successivamente usare la stessa per fare un' ESTRUSIONE 3D. Come al solito vi rimando al manuale per eseguire quest'ultima operazione. Ora che i vari pezzi sono stati costruiti dobbiamo studiare la migliore composizione possibile. Per prima cosa dovrete decidere se preferite un primo piano oppure una vista globale della scacchiera e dei vari pezzi. Nel primo caso avrete un'immagine simile a quella di figura 1, una bella vista d'insieme ma i pezzi si perderanno in mezzo a tutti gli altri, visto che dovrete mantenere una certa distanza per poter inquadrare tutta la scacchiera. Un'alternitiva interessante è quella di usare un'inquadratura ravvicinata tipo quella della figura 2 e successive. I pezzi chiusi in un angolo permettono, oltre che a definire la fine della scacchiera, di posizionare i vari pezzi in maniera scalare.

Questo serve per poter, a seconda dell'altezza degli stessi, valorizzare e quindi rendere visibili i vari particolari di costruzione dei vari pezzi, sopratutto se ci si è spinti in una modellazione alquanto sofisticata. Sta di fatto che siete comunque liberi di creare ogni tipo di inquadratura che più vi aggrada.

Interessante è anche l'inquadratura classica dal basso verso l'alto in modo da rendere l'osservatore piccolo piccolo come se si trovasse ai piedi degli scacchi presenti. Quest'ultima però non consente di inquadrare più di due o tre pezzi contemporanemante rendendo così, a mio parere, un po' troppo povera l'immagine.

#### *Luci, scene* **e** *materiali*

Decisa la composizione della scena, non ci resta che scegliere i materiali di cui desideriamo siano fatti i nostri scacchi. Dalle immagini presenti sulle pagine della nostra rivista, potrete già farvi

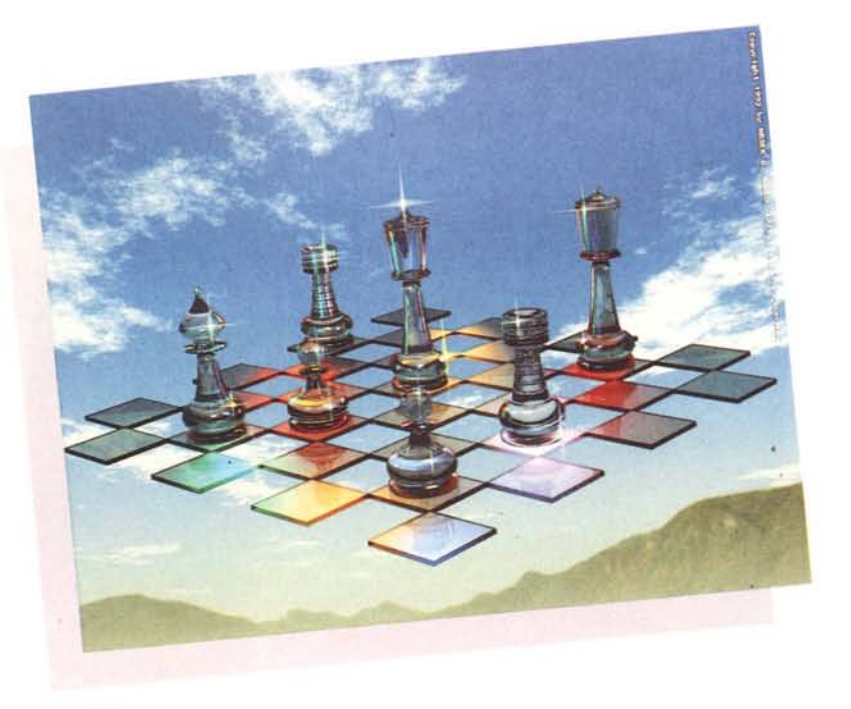

un'idea di come risulti l'aspetto finale a seconda del materiale impiegato. In figura 2 ad esempio, gli scacchi sono di legno. Come potrete notare ho privilegiato la creazione di un legno dall'aspetto rude e quindi opaco anziché del classico legno lucido. Questo perché ho voluto intenzionalmente vedere se era possibile dare l'aspetto di un materiale realmente legnoso magari prima che subisse il processo di «lucidatura». Notate come anche l'aspetto dell'oggetto influisca sul giudizio globale che diamo all'immagine. Gli oggetti sono stati costruiti con bordi spigolosi proprio come se fossero stati intagliati nel legno con un tornio. Nel caso delle luci, queste si «posano» sull'oggetto in maniera leggera ed uniforme per tutta la superficie del «pezzo». Al contrario, come potete notare nella figura 3, i pezzi di Marmo sonò molto più lucidi e quindi la luce si spande in maniera «violenta» e ristretta sulla stessa superfice.

Notate anche la riflessione della scacchiera, nella figura 2 è leggera e dà la sensazione di una superficie di legno ma tirata a lucido, mentre nella figura 3, questa risulta essere molto più riflettente essendo il marmo in natura una superficie ancor più lucida della precedente, risultando quindi quasi a specchio. Naturalmente volendo, abbiamo tutta una serie di variabili da applicare ad ambedue le scene. Alcune di queste ad esempio, avrebbero potuto essere quella di eseguire i pezzi di legno leggermente riflettenti (legno lucido) e viceversa quelli di marmo molto più opachi (marmo grezzo). Avrei potuto insieme al legno creare un BUMP Mapping modificando la struttura della superficie crean-

#### *Figura* 5 - *Glass Chess.*

do delle vere e proprie asperità per simulare ad esempio una lavorazione di tipo artigianale a scalpello.

Le variazioni credetemi, sono quasi infinite. Altro esempio che ho voluto portarvi per dimostrare quanto sia importante la modellazione, è quello di figura 4. I pezzi presenti in questa immagine sono come appare evidente, in puro metallo. Vorrei ora che vi soffermaste un attimo sull'aspetto degli oggetti presenti e notare ad esempio la lavorazione sulla corona del Re e della Regina. Notate anche l'ottimo effetto che rende l'intaglio a buccia di mela presente sulla Torre.

Certo, costruire tutto ciò è stato abbastanza difficoltoso ma il risultato finale ha premiato tutti i miei sforzi. Dato che di per sé il metallo rende fredda un'immagine, questa è stata da me «scaldata» con la presenza di un fondo multicolore con tinte dall'aspetto caldo e riposante. Non contento del risultato, ho aggiunto quell'originale superficie a scacchi multiformi che lascia intravedere parte dello sfondo stesso con il risultato di attenuarne però l'invadente presenza. Come potete osservare quindi dalle immagini presenti in queste pagine risulta evidente come a seconda delle diversità degli oggetti presenti risulti migliore anche la resa dei materiali diversi degli stessi. Spigolosi e rigidi per il Legno, tondi e ammorbiditi per il Marmo ed infine per il Metallo con un aspetto molto più panciuto. Vediamo invece come la presenza di un fondo naturale renda l'immagine di figura 5 completamente diversa dalle precedenti. Vorrei anche qui soffermarmi un attimo per spiegarvi il lavoro da me svolto.

Anche perché ciò che leggerete potrebbe destare in voi un certo stupore. Ora analizzando attentamente lo sfondo di figura 5, possiamo notare che questo si compone in parte di un'immagine sintetica ed in parte di un'immagine reale, vediamo perché. Volevo uno sfondo che mi desse il senso dell'orizzonte e della profondità. Dopo aver a lungo cercato una zona dove potessi fare una fotografia dei monti che vedete presenti nell'immagine in questione, mi trovai a scattare questa fotografia in una splendida giornata di sole, con un cielo perfettamente azzurro e limpido (!). Successivamente mi accorsi che questa fotografia non avrebbe potuto dare pienamente l'idea di orizzonte come me l'ero raffigurata nella mente e come quindi volevo che avesse una volta utilizzata. Ho cercato quindi con un programma di generazione di paesaggi frattali, di riprodurre al meglio una situazione metereologica che potesse andar bene una volta inserita all'interno dei monti fotografati. Con un programma di Paint truecolor, è stata successivamente sovrapposta l'immagine delle monta-

gne a quella delle nuovole create con il computer e, credetemi, se non ve l'avessi detto probabilmente non ve ne sareste mai accorti. Nella fase successiva una volta creata la scena nell'editor tridimensionale ho fatto in modo che le montagne venissero attenuate da una coltre di nebbia in modo da avere una scenografia anche in questo caso uniforme e non troppo invadente. Essendo infatti i pezzi che volevo mettere in evidenza di vetro trasparente questi sarebbero inevitabilmente risultati molto attenuati dalla presenza di uno sfondo troppo invadente. Mica male vero ?

Tornando ai nostri scacchi, questi ultimi sono stati simulati in puro Vetro di «Murano» quindi in parte trasparenti e in parte riflettenti e successivamente con la presenza di multiformi punti colorati sono riuscito a vivacizzare un'immagine che altrimenti sarebbe risultata un po' troppo spenta e lineare.

# *Conclusioni*

Siamo quasi giunti in dirittura d'arrivo, ma prima vorrei darvi un'ulteriore notizia. Da questo numero le immagini che vi proporrò ogni mese saranno ad ALTA DEFINIZIONE. Infatti essendo state generate ad una risoluzione di 1024 x 768 pixel (lo notate nella differenza tra le prime due e le ultime tre), potrete godere di una maggiore definizione dei particolari. Questa scelta mi costa in termini di tempo speso per il calcolo ma per darvi modo di apprezzare al meglio la qualità delle immagini che ogni mese vi propongo non c'era altra scelta che questa. Speriamo ora che anche la stampa sia all'altezza della situazione. Ok, arrivati alla fine non mi resta che salutarvi. Spero che quanto vi ho illustrato vi sia servito da stimolo per cimentarvi anche voi nella costruzione di spettacolari scacchiere.

Nel prossimo numero continueremo con lo studio del nostro amato algoritmo di Ray-Tracing analizzando le possibilità di riuscire ad inserire immagini sintetiche, generate al computer e successivamente poste «all'interno» di ambienti fotografici realistici.

A risentirei sul prossimo numero.

sui prodotti ed i produttori di informatica del mondo.

per individuare i prodotti e le loro prestazioni, confrontame le caratteristiche e valutame la convenienza economica. Su CD-Rom, con aggiornamento mensile, oltre 75.000 specifiche di prodotti hardware, software e data communication. 80.000 articoli pubblicati dalle principali 170 riviste americane di informatica, fra le quali PC Week, InfoWorld e MacWeek, 13.000 profili di società di informatica estratti da Data Sources. la più autorevole guida americana del settore.

Finalmente in Italia la più grande ed aggiornata raccolta di infonmzioni

Dalla più importante casa editrice americana di pubblicazioni specializzate nel settore dell'informatica. Computer Select. lo strumento fondamentale

MG

# LA NOTIZIA CHE VI MANCA

**75.000** specifiche di prodotti hardware e software, **80.000** recensioni delle più autorevoli riviste americane del settore,

**13.000** profili di società di informatica: tutte le informazioni che vi servono per conoscere, confrontare e valutare il prodotto che cercate.

L'abbonamento annuale a Computer Select vi consente di ricevere, con poco più di lit. 100.000 al<br>mese, 12 aggiornamenti mensili su CD-Rom. Per richiedere informazioni e ricevere il dischetto dimostrativo, compilate l'apposito tagliando e speditelo in busta chiusa o via fax a

ATD Viale For1anini 36-20024 Garbagnate (MI) teL 02/99025957 fax 02/99514599

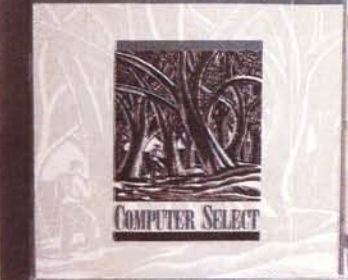

Dello stesso editore, sono disponibili inoltre, Support On Site For Application la più ampia raccolta di informazioni tecniche su<br>tutti i prodotti software per PC Support On Site For Network te le informazioni disponibili sui prodotti e sulle soluzioni per il networking.

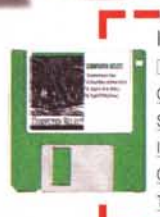

**COMPUTER SELECT** 

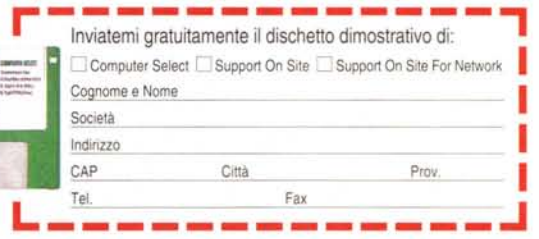